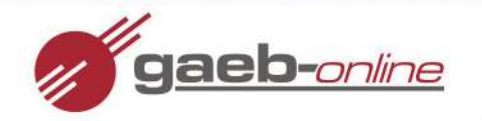

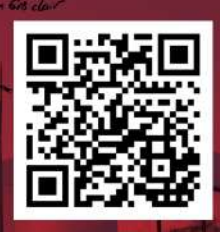

# **Elektronische Rechnungen als XRechnung und GAEB X89**

Elektronische Rechnungen sind nicht mehr aufzuhalten. Doch viele Betriebe scheuen die Investition, um die elektronischen Rechnungen ausstellen zu können. Mit GAEB-Online 2021 und Excel-Aufmaß XRechnung bieten wir eine einfache und kostengünstige Lösung.

## **Einfach direkt in Microsoft Excel:**

**Ø Export DA11 Ø Export GAEB X89 Ø Rechnung als PDF** 

**aeb-**online

**☑ Export GAEB X31** ☑ Export XRechnung 2.0 (UBL)

www.gaeb-online.de X info@gaeb-online.de

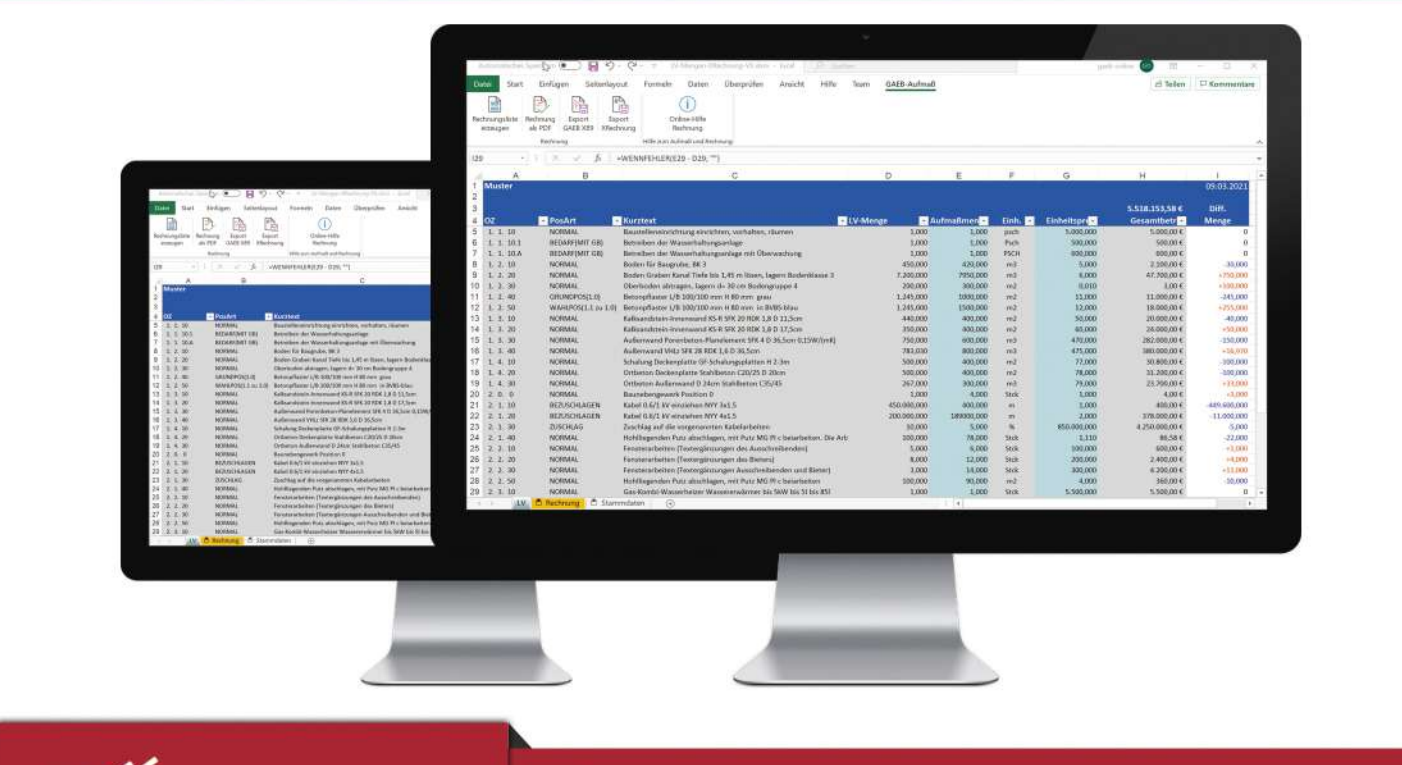

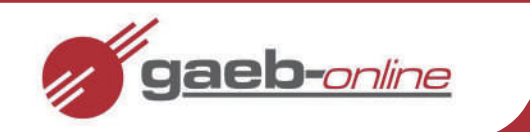

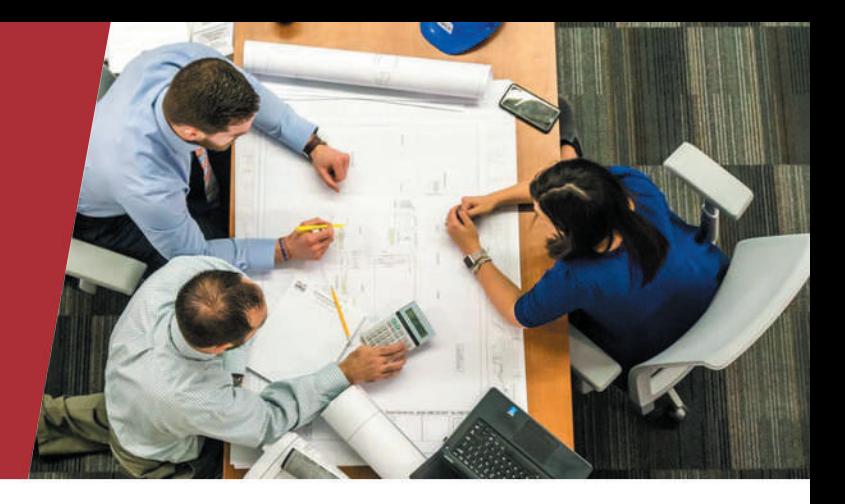

#### **DieXRechnung**

Eine Rechnung mit dem PC schreiben und in die Post werfen: Was jahrzehntelang Standard war, gehört immer mehr der Vergangenheit an. Firmen müssen seit dem 27. November 2020 Rechnungen ab einer Höhe von 1.000 Euro in elektronischer Form an die Bundesbehörden übermitteln – im Laufe von 2021 auch an öffentliche Auftraggeber der Länder und Kommunen. Und zwar in einem bestimmten Format: der XRechnung, ein XML-basiertes semantisches Datenmodell, konform zur europäischen Norm EN 16931-1.

### **Excel-AufmaßXRechnung**

Mit einem Zusatz zu GAEB-Online 2021 erzeugen Sie aus einem Aufmaß eine XRechnung oder eine GAEB X89 und übermitteln diese an den Empfänger.

### **Und das direkt aus Excel!**

Im Falle der XRechnung 2.0 nutzt unsere Lösung dabei das Format, das die Bundesbehörden aktuell bevorzugen: Universal Business Language (UBL) – ein strukturiertes Datenformat in XML und internationalerStandard im elektronischen Geschäftsbetrie

#### **Wie geht das?**

Sie öffnen die GAEB-Datei mit der Software GAEB-Online 2021 und übergeben das LV an eine spezielle Excel-Vorlage. Dort erfassen Sie in einer Liste der Positionen die ausgeführten Mengen. Das System berechnet alle Summen direkt bei der Eingabe automatisch. So erkennen Sie beispielsweise auf einen Blick, ob im Vergleich zu den ausgeschriebenen Positionen des Leistungsverzeichnisses (LV) Mehr- und oder Mindermengen auftreten. Alle berechneten Summen überträgt die Software abschließend in das Rechnungsformular

Die Rechnung lässt sich anschließend als XRechnung 2.0 speichern und an den Auftraggeber übermitteln. Mit unserer Lösung wird die Rechnung selbst, als rechnungsbegründende Unterlage (RBU), automatisch als PDF-Datei erzeugt und in die XRechnung mit eingebunden.

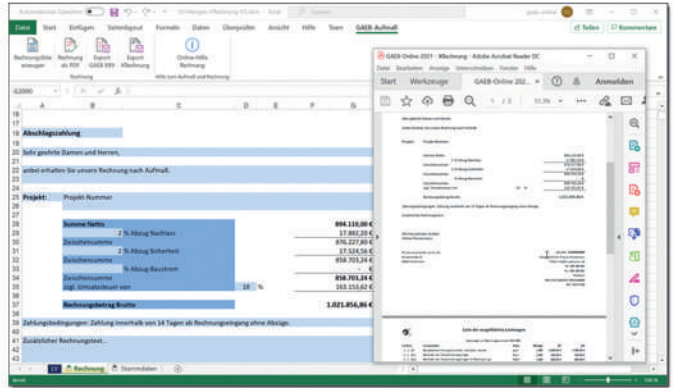

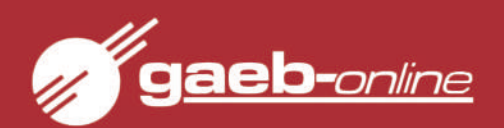